## **DALJINSKO UPRAVLJANJE REMOTE CONTROL**

*NAROČNINA/ POVEZAVA / AKTIVACIJA IN UPORABA*

V tem uporabniškem priročniku najdete navodila za aktiviranje Daljinskega upravljanja Remote Control, ki je na voljo za vaše vozilo.

Za uporabo Daljinskega upravljanja Remote Control morate najprej odpreti račun MyPeugeot in registrirati svoje vozilo. Če mobilne aplikacije še niste namestili v svoj pametni telefon, lahko to preprosto storite s prenosom aplikacije iz trgovine Google Play ali Apple Store.

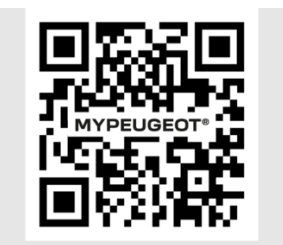

Odprite aplikacijo MyPeugeot in obiščite portal povezljivih storitev v razdelku s storitvami (Vozilo -> Storitve -> Spoznajte storitve) in izberite "Odkrijte", da aktivirate Daljinsko upravljanje Remote Control. Tapnite na "ZAŽENI AKTIVACIJO" ("START ACTIVATION") in sledite nekaj korakom, da aktivirate svojo novo storitev.

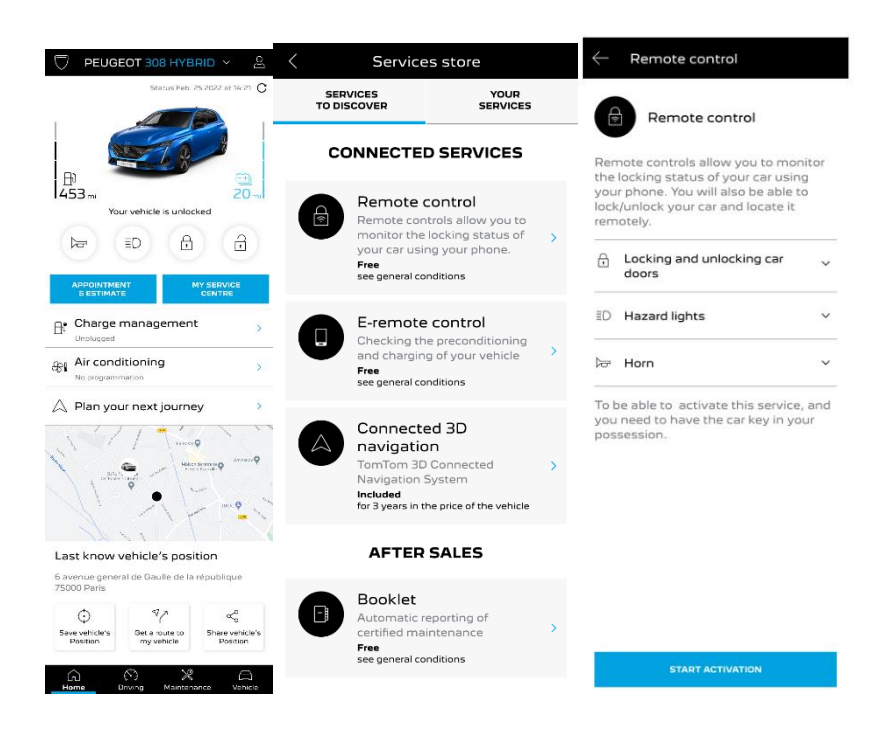

Aplikacija vas bo preusmerila na stran Aktiviranje storitve (Service Activation), na kateri boste lahko prebrali, kaj je Daljinsko upravljanje Remote Control in katere prednosti prinaša ta storitev. Pomaknite se navzdol in tapnite na gumb "PRIDOBI" ("GET"), da nadaljujete z aktivacijo storitve.

Da aktivirate Daljinsko upravljanje Remote Control, morate prebrati in sprejeti Splošne pogoje (General Conditions), ko shranite izbrane možnosti, lahko zaženete postopek aktivacije prek mobilne aplikacije – preprosto tapnite "NAPREJ NA MyPeugeot"("CONTINUE TO »MyPeugeot ").

Trije koraki, ki jih morate izvesti, vam bodo vzeli le nekaj minut in na koncu boste lahko uživali v Daljinskem upravljanju Remote Control. Na začetku potrdite, da ste že prebrali in sprejeli pogoje, nato pa začnite z aktivacijo.

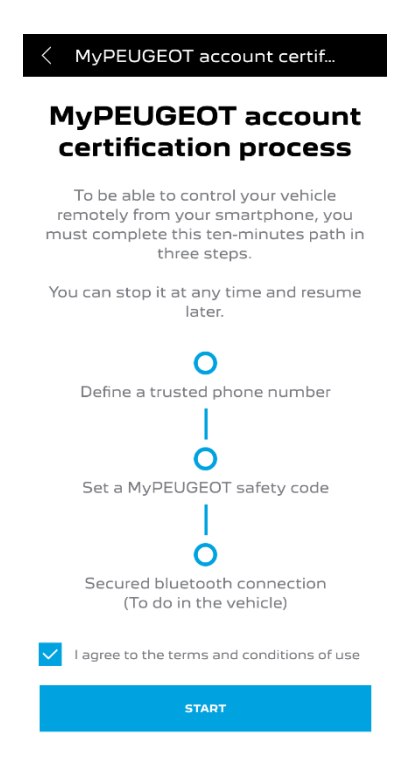

1. Vnesite svojo veljavno telefonsko številko in kodo, ki ste jo prejeli s sporočilom SMS.

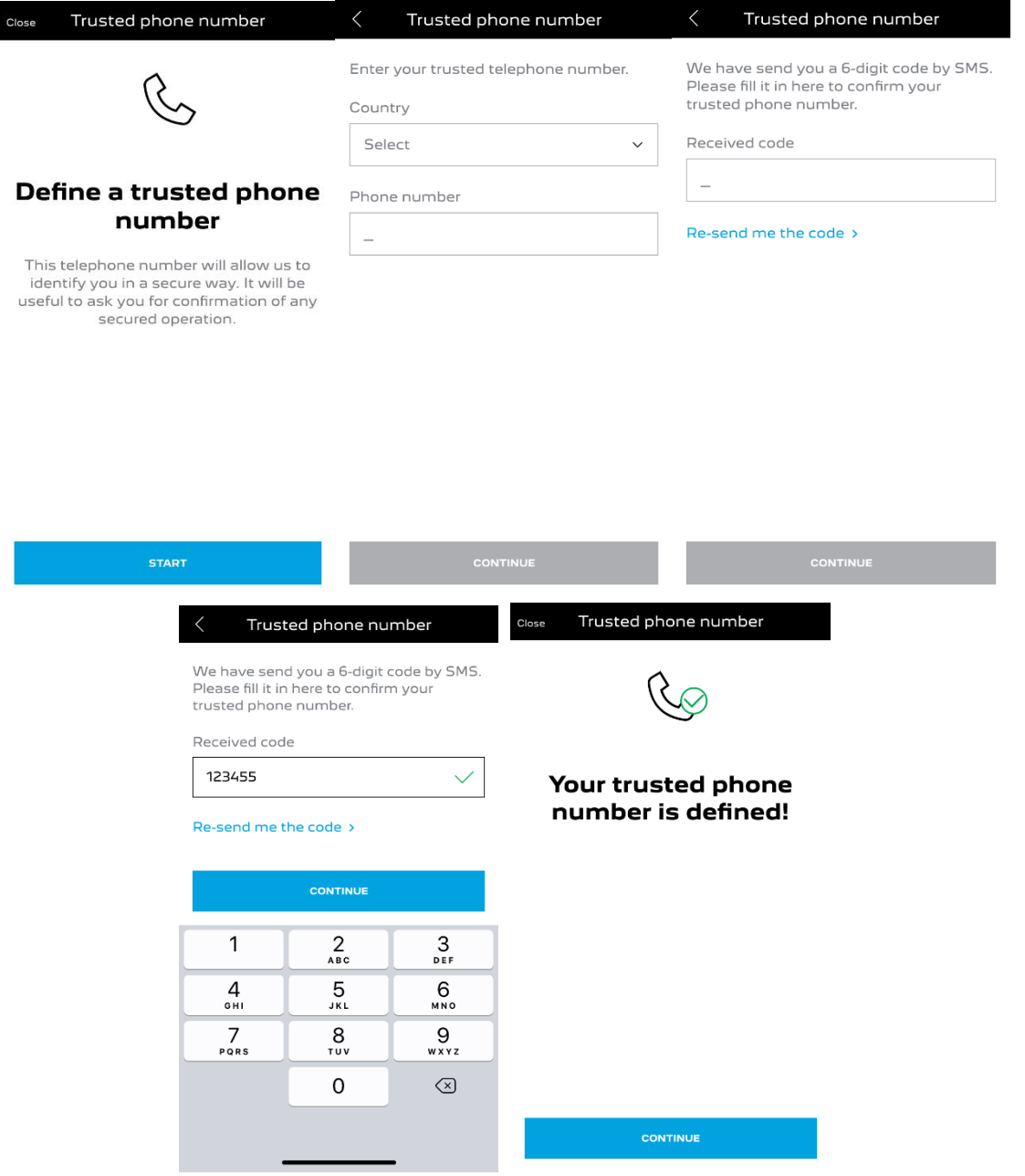

2. Ustvarite svojo osebno štirimestno varnostno kodo. Za začetek tega koraka boste prek sporočila SMS prejeli začasno kodo. Vnesite jo, da registrirate svoj telefon, in nato ustvarite svojo varnostno kodo. Ta koda vam bo omogočala varen dostop do avta na daljavo in uporabo funkcij Daljinskega upravljanja Remote Control.

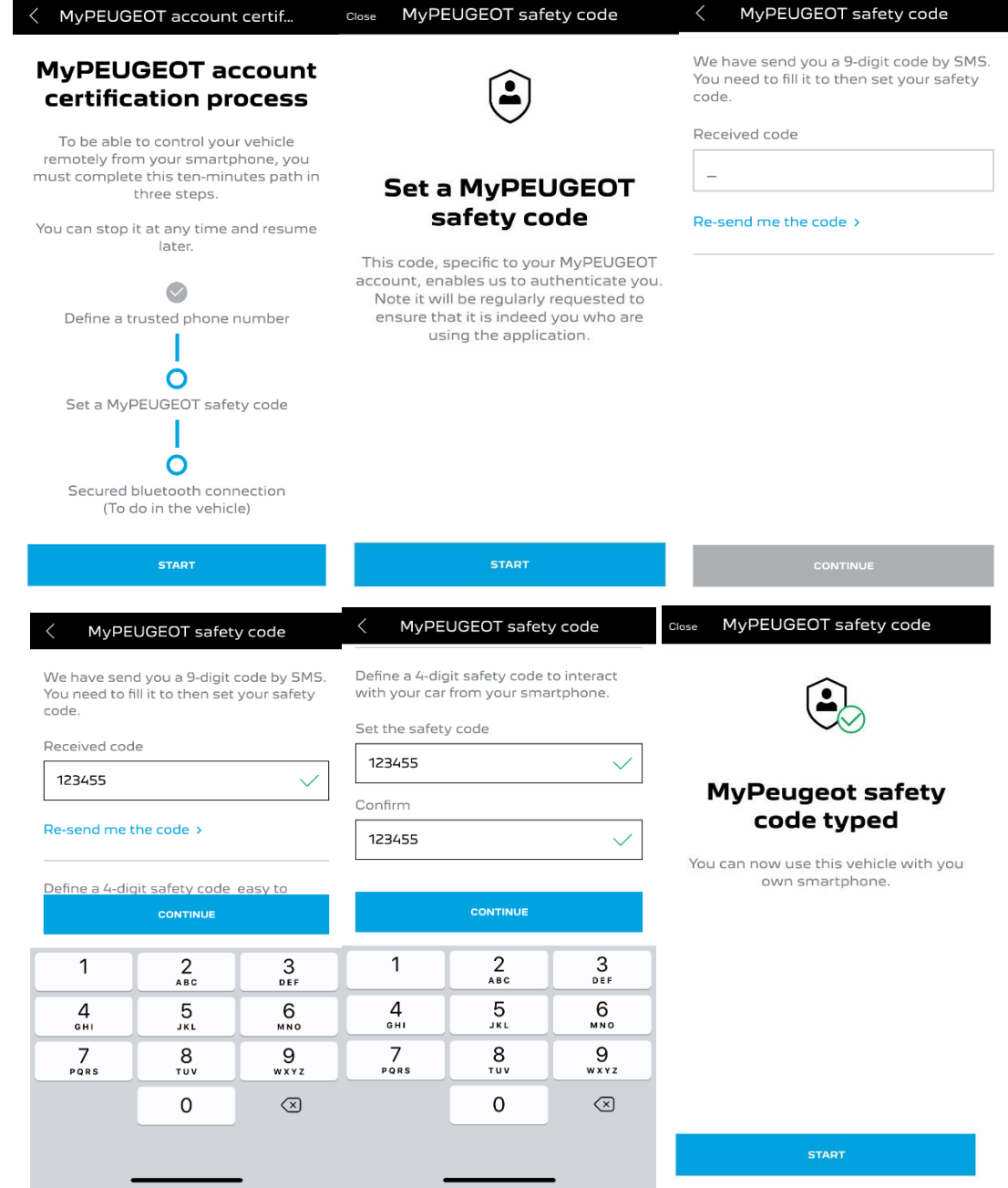

3. Svoj mobilni telefon povežite z vozilom prek povezave Bluetooth. Vstopite v vozilo, zaženite motor, vklopite Bluetooth na mobilnem telefonu in kliknite "SEZNANI" ("PAIR"), da začnete povezovanje.

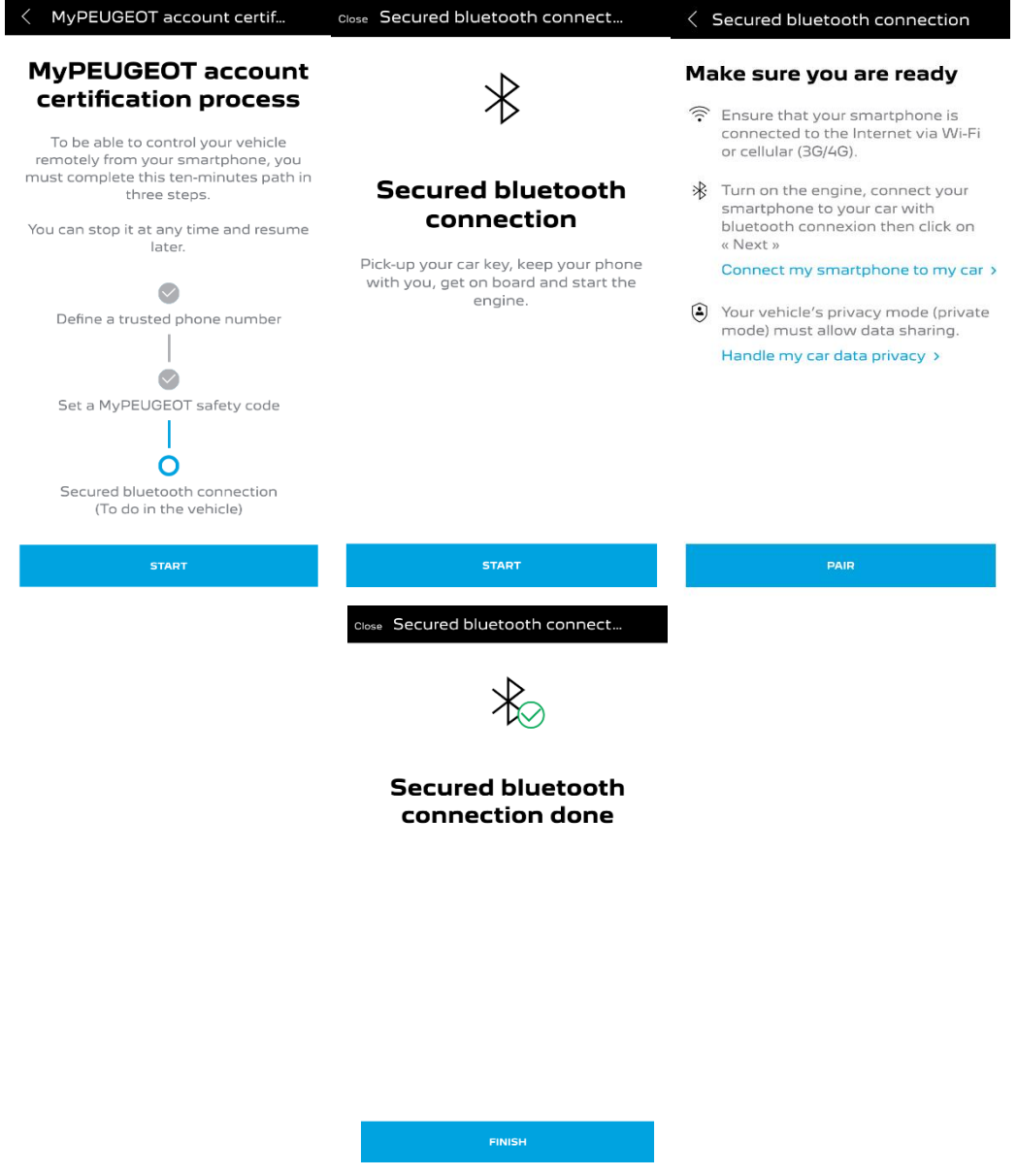

Storitev Daljinskega upravljanja Remote Control je zdaj aktivna: lahko se pokaže poziv, da posodobite programsko opremo sistema vozila ter si tako zagotovite uživanje v vseh funkcijah in upravljanje vozila na daljavo.

## **UPORABA DALJINSKEGA UPRAVLJANJA REMOTE CONTROL:**

Po aktiviranju Daljinskega upravljanja Remote Control lahko z nekaj preprostimi koraki preverite, ali je vozilo zaklenjeno, zaklenete in odklenete vrata ter vklopite luči in hupo.

Za Daljinsko upravljanje Remote Control svojega avta odprite aplikacijo MyPeugeot, izberite simbol zahteve, ki jo želite poslati vozilu, potrdite željeno in počakajte nekaj sekund. Upoštevajte, da morate vsakih sedem dni potrditi možnost upravljanja na daljavo z vnosom varnostne kode.

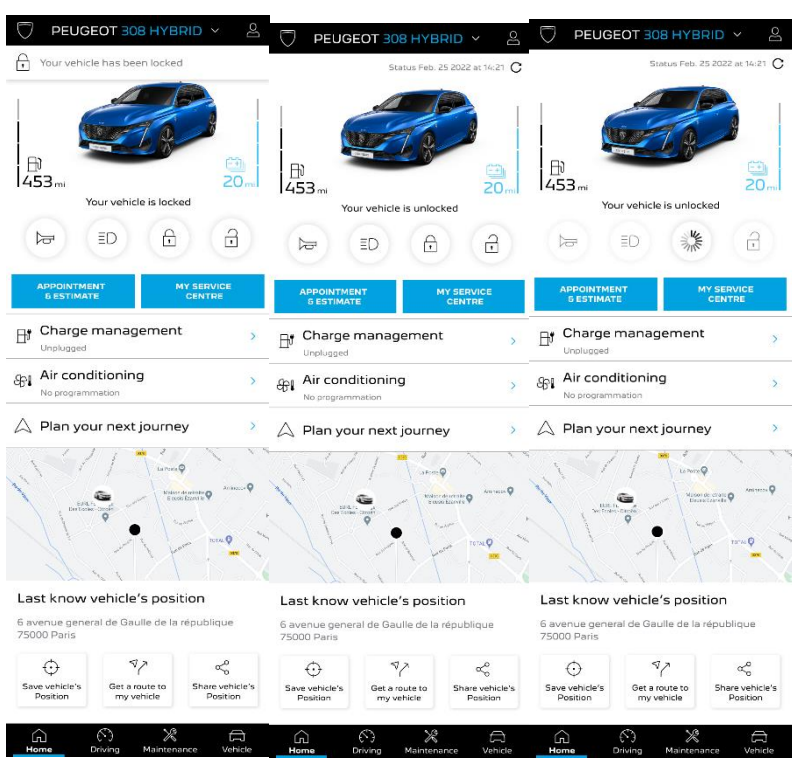